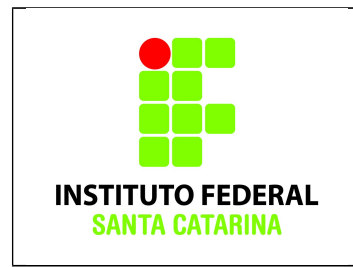

**Secretaria de Educação Profissional e Tecnológica Instituto Federal de Santa Catarina Campus São José Área de Telecomunicações ICO60801 – Introdução à Computação**

## **Laboratório 3**

### **Alunos:**

- Todos os comandos aqui apresentados devem ser digitados **EXATAMENTE** como foram passados. Qualquer alteração resultará num erro, e erros deste tipo não receberão ajuda do professor.
- Da mesma forma, atente-se para digitar os nomes dos arquivos e pastas **EXATAMENTE** como está escrito neste documento, respeitando as letras maiúsculas e minúsculas.
- Faça os exercícios com calma, evitando a "tentativa-e-erro". Pode ter certeza que na "tentativa-e-erro" você não conseguirá terminar este laboratório. **Ao final do laboratório o histórico deverá ser salvo, e este será analisado pelo professor.**

# **Procedimentos**

- 1. Logue como aluno senha aluno em um terminal em modo texto e não mude de terminal;
- 2. Certifique-se que o diretório corrente é o diretório **/home/nomedeusuario**
- 3.Limpe o histórico dos comandos da sua conta com

### **\$echo "" > ~/.bash\_history**

4. Coloque o seu nome através de um comando da forma:

### **\$echo Joao da Silva**

5. Antes de cada exercício marque o número do mesmo. Por exemplo, para o exercício 1 faça:

#### **\$echo ex 1**

- 6. Não faça nada além do necessário para a execução do exercício
- 7. Deixe o terminal aberto para que o professor possa examinar.

## **Exercícios**

1. Usando **um único comando** crie a seguinte estrutura de diretórios a partir do diretório de entrada:

SistemaSolar /Jupiter

/Terra/Lua

/Marte

/.PlanetaX

Nota: não esqueça de fazer **echo ex num** antes de cada exercício!

2. Entrar para o diretório Lua usando um único comando;

3. Criar um diretório **LuaDeJupiter** no diretório **Jupiter** sem sair do diretório corrente (**Lua**) e usando referência relativa;

4. Com um único comando criar os seguintes arquivos no diretório corrente:

alfa amora beta gama delta .omega

5. Mudar o diretório corrente para o diretório **LuaDeJupiter** ;

6. Listar todos os arquivos do diretório **Lua** (inclusive os escondidos), a partir do seu diretório corrente;

7. Copiar para o diretório corrente, todos os arquivos contidos no diretório **Lua** que começam com a letra **a** ( se souber, pode usar os coringas). Use referência relativa;

8. Remover, a partir do seu diretório corrente, todo (inclusive o arquivo oculto) o diretório **Lua** usando referência relativa;

9. Renomear o arquivo **amora** para **batata**.

10. Salvando os resultados. Execute o comando

\$cp .bash\_history laboratorio3\_**nomedoaluno**

a) Mande o arquivo laboratorio3 nomedoaluno por e-mail para *claudiacastro@ifsc.edu.br*